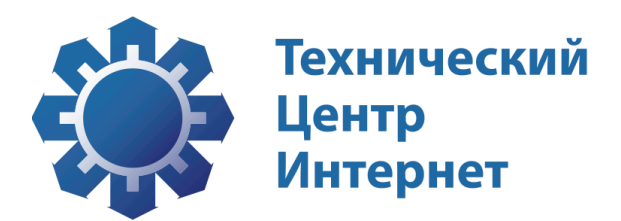

# Внедрение DNSSEC дляадминистраторов доменных имен

Руководство пользователя На 10 страницах

Информация о документе

Индекс документа РП Статус документа Справочный документ Дата начала действия документа Версия 1 Дата окончания действия документа

### Содержание

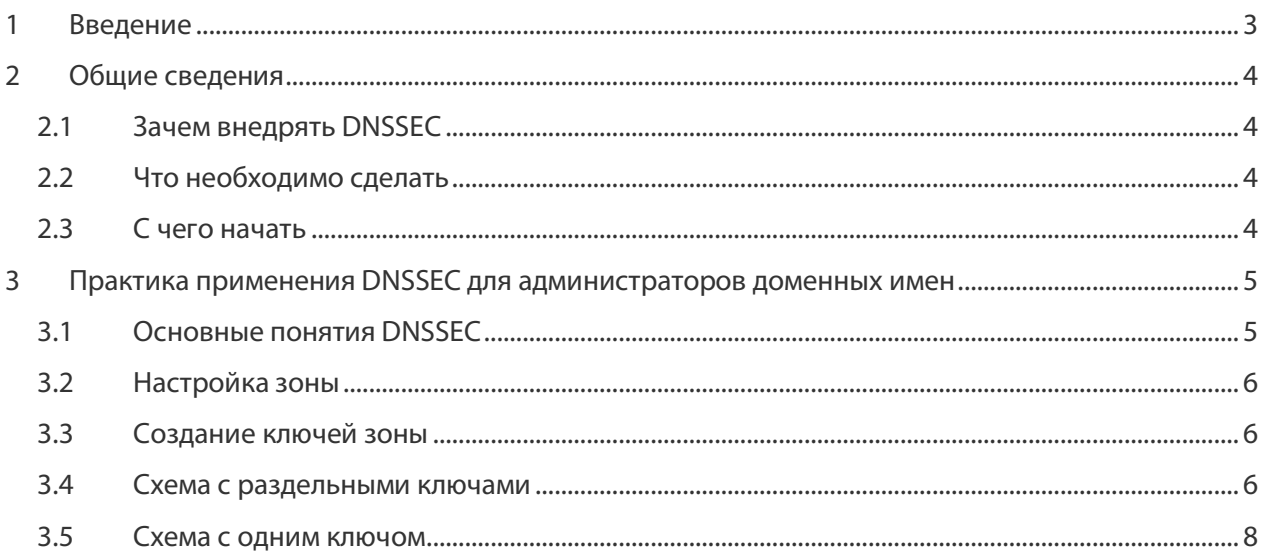

# 1 Введение

Настоящий документ представляет собой руководство пользователя и является справочным документом.

DNSSEC обеспечивает высокий уровень безопасности для организаций, чьё присутствие в сети является существенным компонентом их бизнеса.

По аналогии с протоколом SSL (Secure Sockets Layer) и другими протоколами обеспечения безопасности, DNSSEC является необходимым условием для повышения безопасности предоставляемых пользователям компании услуг. Применение этой технологии повышает доверие к множеству услуг, оказываемых через интернет: электронная коммерция, мобильный банкинг, IP-телефония, удалённое распространение программного обеспечения и другие.

DNSSEC предотвращает перенаправление пользовательского трафика на подставные сайты кибер-преступников, где может быть осуществлена кража данных банковских карт или паролей, осуществлено прослушивание голосового трафика и перехват почтовых сообщений.

# 2 Общие сведения

# 2.1 Зачем внедрять DNSSEC

Внедрение DNSSEC позволяет владельцам доменов:

- Защитить свой бренд и данные своих пользователей;
- Снизить риски компрометации данных сайта;
- Завоевать доверие и лояльность своих клиентов;
- Привлечь заботящихся о безопасности пользователей;
- Защитить свой бизнес;
- Заслужить репутацию передовой компании.

## 2.2 Что необходимо сделать

Технология DNSSEC построена на иерархии доверия. Участники верхнего уровня ручаются за участников, расположенных ниже по иерархии. Это означает, что регистратор (а также интернетпровайдер или хостинг-провайдер) должен поддерживать DNSSEC, чтобы администратор доменного имени также мог использовать DNSSEC.

Для включения DNSSEC для вебсайта или сетевой службы (например, для почтового сервера), необходимо применить электронную подпись к информации о домене. Такая опция предоставляется при регистрации домена или же применяется к существующим доменам.

## 2.3 С чего начать

- 1. Проведение исследований:
	- Позиционировать DNSSEC в иерархии средств обеспечения безопасности;
	- Определить возможности, предоставляемые DNSSEC, а также возникающие при внедрении сложности;
	- Провести обучение персонала технической поддержки.
- 2. Планирование:
	- Пересмотреть и обновить политику безопасности;
	- Узнать, внедрен ли DNSSEC у регистратора доменного имени.
- 3. Внедрение:
	- Провести лабораторные испытания системы;
	- Перейти на рабочую версию.
- 4. Принятие участие:
	- Обеспечить обратную связь с сообществом по поводу практики внедрения DNSSEC.

# 3 Практика применения DNSSEC для администраторов доменных имен

В данном документе будут показаны типовые практики применения DNSSEC. Невозможно охватить все нюансы внедрения по причине возможного различия входных данных. В текущем описании показывается работа на примере сервера доменных имён со следующей конфигурацией:

openSUSE 12.2 BIND 9.9.1P4 OpenSSL 1.0.1c

В качестве тестового домена используем несуществующий домен test.ru.

Предполагается, что владелец домена использует целиком собственную инфраструктуру.

## 3.1 Основные понятия DNSSEC

Работа DNSSEC основывается на асимметричной криптографии. Данные подписываются закрытым ключом, хранимым в секрете; проверяются – открытым, доступным публично. Обычно для каждой зоны используются два ключа: ZSK (Zone Signing Key – ключ подписания зоны) и KSK (Key Signing Key - ключ подписания ключей). Разделение связано с тем, что при выдаче сервером имён ответов на запросы о доменах накапливается криптографический материал, который может облегчить подбор закрытой части ключа, а следовательно, скомпрометировать его. Для подписания зоны можно издать ключ максимальной длины. Тогда его подбор значительно усложнится, но и скорость подписания зоны существенно упадёт. Поэтому зона подписывается ключом, имеющим меньшую длину и меньший срок действия, а сам ключ подписания зоны подписывается ключом, имеющим большую длину и больший срок действия.

Если зона имеет малый размер, изменения в зону вносятся нечасто - с целью минимизирования затрат на обслуживание имеет смысл использовать систему с единым ключом подписания. Издаётся только ключ KSK, которым подписывается зона и запись о самом себе в зоне (или набор ключей, например на этапе смены ключа или в случае использования нескольких KSK для разных алгоритмов подписи).

С использованием ZSK в файле зоны создаются записи RRSIG для каждого набора записей в зоне (RRSET), кроме неавторитетных записей. По сути RRSIG – это электронная подпись. На этапе подписания зоны указывается период валидности RRSIG, то есть период, в течение которого эта подпись удостоверяет соответствующую запись. Этот период выбирается меньшим, чем период действия ZSK. В течение срока жизни ZSK зона периодически переподписывается всё тем же ZSK, что ведёт к созданию новых RRSIG. Делается это также с целью минимизировать вероятность подбора закрытой части ZSK.

Также в файле зоны создаются записи NSEC или NSEC3. Эти записи связаны с механизмом защиты от внесения недоброжелателем в зону записей о доменах, поскольку при внесении в зону неподписанных записей о доменах сервер всё равно будет их возвращать резолверам, только в неподписанном виде.

## 3.2 Настройка зоны

Опустим общие вопросы настройки операционной системы и DNS-сервера и перейдём непосредственно к настройке зоны и DNSSEC на ns1.test.ru, вторичный сервер ns2.test.ru.

Файл настроек:

BIND:/etc/named.conf.

Добавим в него строку с настройкой файла, в котором будут описываться зоны:

ns1:/etc # echo 'include "/var/lib/named/etc/named.conf.include";' >> /etc/named.conf

Также закомментируем строчку:

include "/etc/named.conf.include";

Создадим файл /var/lib/named/etc/named.conf.include:

```
ns1:/var/lib/named/etc # cat named.conf.include
zone "test.ru"{
type master;
file "master/TEST.RU/test.ru";
allow-transfer {192.168.1.1;};
allow-query { any; };
\};
```
#### Создадим файл зоны test.ru:

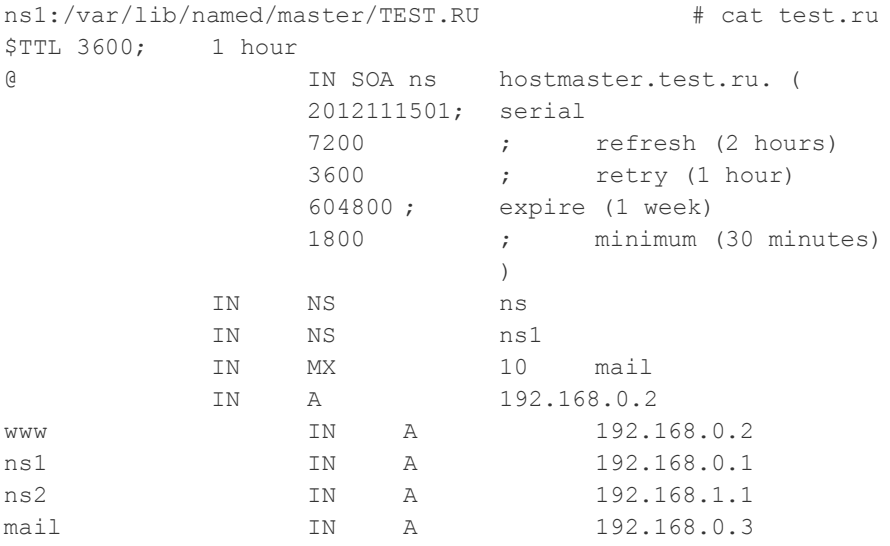

### 3.3 Создание ключей зоны

### 3.4 Схема с раздельными ключами

Классическим случаем является наличие в зоне одного KSK и одного ZSK. В нашем варианте будет два KSK и два ZSK; по паре ключей на каждый из алгоритмов – RSA-SHA-256 и GOST R 34-10.2001.

Исходя из опыта внедрения DNSSEC в доменах верхнего уровня, для RSA-SHA-256 будем использовать длины и период жизни ключей:

- KSK 2048 бит; 1 год;
- ZSK 1024 бит; 3 месяца.

Алгоритм ГОСТ жёстко фиксирует длины ключей, период жизни ключей выбираем таким же.

RSA-SHA-256, ZSK:

```
ns1:/var/lib/named/master/TEST.RU # dnssec-keygen -a RSASHA256 -b 1024 test.ru
Generating key pair.......................................++++++
..................++++++
Ktest.ru.+008+20100
```
#### RSA-SHA-256, KSK:

ns1:/var/lib/named/master/TEST.RU # dnssec-keygen -a RSASHA256 -b 2024 -f KSK test.ru Generating key pair..+++ ........................................+++ Ktest.ru.+008+41584

#### ГОСТ, ZSK:

ns1:/var/lib/named/master/TEST.RU # dnssec-keygen -a ECCGOST test.ru Generating key pair. Ktest.ru.+012+27315

#### ГОСТ, KSK:

```
ns1:/var/lib/named/master/TEST.RU # dnssec-keygen -a ECCGOST -f KSK test.ru
Generating key pair.
Ktest.ru.+012+33278
```
После операций создания ключей каталог выглядит следующим образом:

```
ns1:/var/lib/named/master/TEST.RU # ll
total 36
-rw-r--r-- 1 root root 427 Nov 15 12:42 Ktest.ru.+008+20100.key
-rw------- 1 root root 1012 Nov 15 12:42 Ktest.ru.+008+20100.private
-rw-r--r-- 1 root root 597 Nov 15 12:43 Ktest.ru.+008+41584.key
-rw------- 1 root root 1768 Nov 15 12:43 Ktest.ru.+008+41584.private
-rw-r--r-- 1 root root 338 Nov 15 12:44 Ktest.ru.+012+27315.key
-rw------- 1 root root 230 Nov 15 12:44 Ktest.ru.+012+27315.private
-rw-r--r-- 1 root root 337 Nov 15 12:44 Ktest.ru.+012+33278.key
-rw------- 1 root root 230 Nov 15 12:44 Ktest.ru.+012+33278.private
-r--r--r-- 1 root root 577 Nov 15 12:40 test.ru
```
В файлах с расширением .key содержатся открытые части ключей, в файлах с расширением. $pri$ vate – закрытые. 012 – для алгоритма ГОСТ, 008 – для RSA-SHA-256.

Теперь файл зоны необходимо подписать. Не забываем предварительно увеличить серийный номер зоны в файле test.ru (можно использовать ключ -Nincrement, тогда серийный номер автоматически увеличится на единицу):

```
ns1:/var/lib/named/master/TEST.RU # dnssec-signzone -S -x -e+3mo test.ru
Fetching KSK 41584/RSASHA256 from key repository.
Fetching ZSK 20100/RSASHA256 from key repository.
Fetching ZSK 27315/ECCGOST from key repository.
Fetching KSK 33278/ECCGOST from key repository.
Verifying the zone using the following algorithms: RSASHA256 ECCGOST.
Zone signing complete:
Algorithm: RSASHA256: KSKs: 1 active, 0 stand-by, 0 revoked
ZSKs: 1 active, 0 present, 0 revoked
```
Внедрение DNSSEC для администраторов доменных имен. Практика применения DNSSEC для администраторов доменных имен

Algorithm: ECCGOST: KSKs: 1 active, 0 stand-by, 0 revoked ZSKs: 1 active, 0 present, 0 revoked test.ru.signed

После подписания каталог выглядит следующим образом:

```
ns1:/var/lib/named/master/TEST.RU # ll
total 52
-rw-r--r-- 1 root root 427 Nov 15 12:42 Ktest.ru.+008+20100.key
-rw------- 1 root root 1012 Nov 15 12:42 Ktest.ru.+008+20100.private
-rw-r--r-- 1 root root 597 Nov 15 12:43 Ktest.ru.+008+41584.key
-rw------- 1 root root 1768 Nov 15 12:43 Ktest.ru.+008+41584.private
-rw-r--r-- 1 root root 338 Nov 15 12:44 Ktest.ru.+012+27315.key
-rw------- 1 root root 230 Nov 15 12:44 Ktest.ru.+012+27315.private
-rw-r--r-- 1 root root 337 Nov 15 12:44 Ktest.ru.+012+33278.key
-rw------- 1 root root 230 Nov 15 12:44 Ktest.ru.+012+33278.private<br>-rw-r--r-- 1 root root 328 Nov 15 12:46 dsset-test.ru.
                          328 Nov 15 12:46 dsset-test.ru.
-r--r--r-- 1 root root 577 Nov 15 12:45 test.ru
-rw-r--r-- 1 root root 8733 Nov 15 12:46 test.ru.signed
```
Необходимо изменить строку в файле  $/var/lib/named/etc/named.conf.include:$ 

file "master/TEST.RU/test.ru";

на строку:

file "master/TEST.RU/test.ru.signed";

так как мы теперь используем подписанную зону.

В подписанном файле зоны можно наблюдать по два RRSIG для каждого RR: по алгоритму 8-RSA-SHA-256 и по алгоритму 12-ГОСТ.

Сформируем DS-записи для ключа Ktest.ru.+012+33278 по ГОСТ, а для ключа Ktest.ru.+008+41584 – по SHA-256:

```
ns1:/var/lib/named/master/TEST.RU # dnssec-dsfromkey -a GOST Ktest.ru.+012+33278 > ds-
gost-test.ru
ns1:/var/lib/named/master/TEST.RU # dnssec-dsfromkey -2 Ktest.ru.+008+41584 > ds-sha256-
test.ru
```
Данные DS-записи необходимо разместить в родительской зоне в соответствии с правилами данной зоны (устанавливаются регистратурой доменной зоны).

### 3.5 Схема с одним ключом

Для небольших зон требования к периоду жизни ключей и к периоду валидности RRSIG снижаются. Также возможно использовать один ключ и для подписания зоны, и для установления цепочки доверия.

Из схемы с раздельными ключами будем использовать ключи KSK по обоим алгоритмам. Приведём начало неподписанного файла зоны к виду:

```
$TTL 3600 ; 1 hour
$include Ktest.ru.+012+33278.key
$include Ktest.ru.+008+41584.key
```
Произведём подпись зоны, период валидности RRSIG по умолчанию равен одному месяцу:

```
ns1:/var/lib/named/master/TEST.RU # dnssec-signzone -z -k Ktest.ru.+012+33278 -k 
Ktest.ru.+008+41584 test.ru
Verifying the zone using the following algorithms: RSASHA256 ECCGOST.
Zone signing complete:
```
Algorithm: RSASHA256: KSKs: 1 active, 0 stand-by, 0 revoked ZSKs: 0 active, 0 stand-by, 0 revoked Algorithm: ECCGOST: KSKs: 1 active, 0 stand-by, 0 revoked ZSKs: 0 active, 0 stand-by, 0 revoked test.ru.signed

Зона потребует переподписания в следующих случаях:

- Внесены изменения в зону добавлены или удалены записи;
- Истекает период валидности RRSIG заблаговременно до истечения с целью недопущения попадания в кэши резолверов невалидных RRSIG;
- Смена ключа KSK.

### Контакты ООО «Технический центр Интернет»

- 127083, Москва, улица 8 Марта, дом 1 строение 12
- Телефон: +7 (495) 730-29-69

### Клиентская служба

Клиентская служба Технического центра Интернет:

• Телефон: +7 (495) 730-29-69.